# YouTestMe

Naming Conventions

## Content

- General rule for naming components
- Main component types
- Examples of the naming conventions

## General rules

#### The naming convention for components in YouTestMe GetCertified is:

#### *COMPONENT NAME + COMPONENT TYPE*

The *component name* is visible in the application as a label or a header of that component. The *component type* is usually self-explanatory (button, table, tab, etc.)

Examples:

- New test  $+$  button = New test button
- All users  $+$  table = All users table

**NOTE**: Examples with screenshots are displayed few slides after this one

## Component types

These are the most common component types in YouTestMe GetCertified:

- Section one of the main application modules visible in the main menu (e.g., Tests section)
- Page a sub-section of an application module with a unique URL (e.g., Manage tests page)
- Menu:
	- Main menu horizontal set of options located on the top of the screen
	- Drop-down menu list of options bundled together vertically (e.g., Tests section drop-down menu)
	- Sidebar side menu visible on the left side of the application (e.g., Manage tests sidebar)
- Panel part of the page with all options related to a single functionality (e.g., Candidates panel)
- Tab horizontal option for switching between the panels (e.g., Candidates tab)
- Table data set displayed in a tabular manner (e.g., Candidates table)
- List data set displayed in a vertical manner (e.g., My assignments list)
- Button clickable area of the application which initiates a specific action (e.g., New test button)

#### Login page

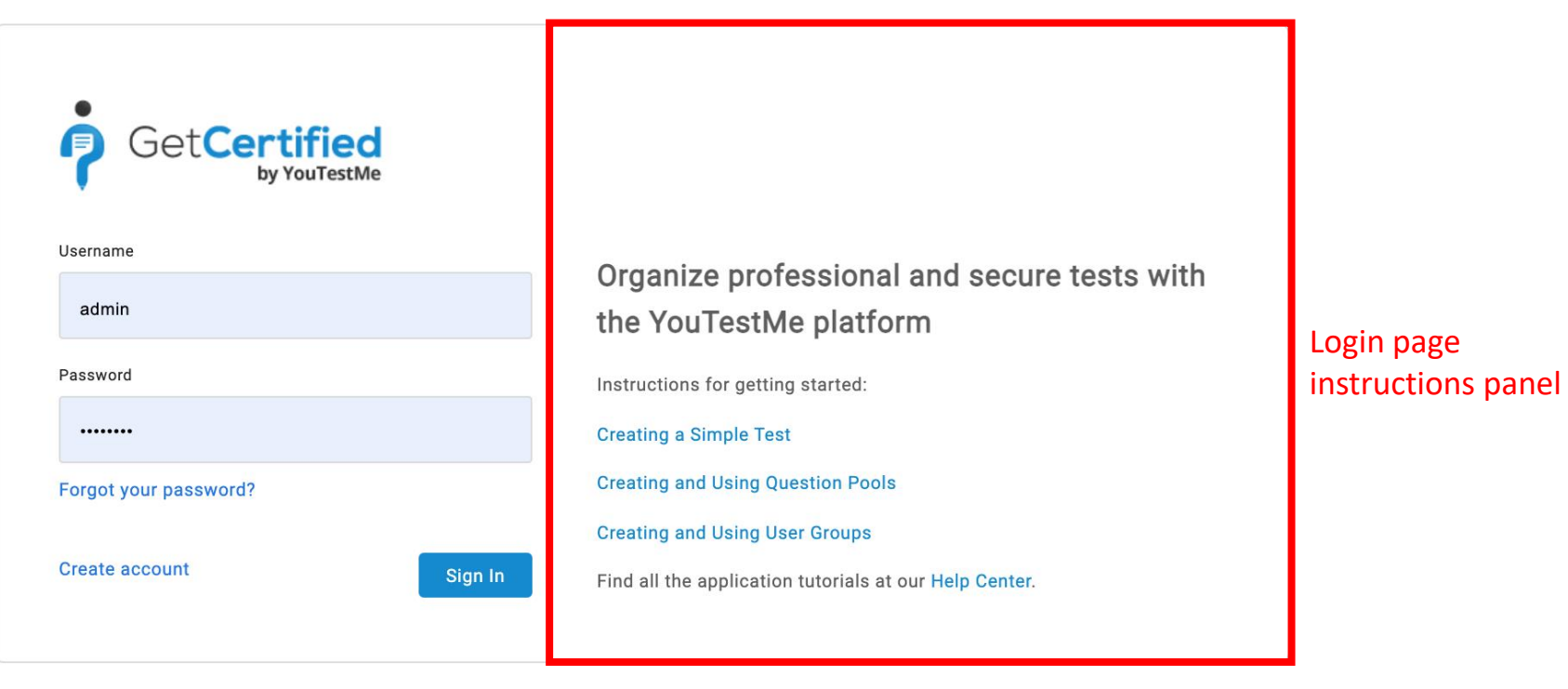

**ER** Language

Contact Support

#### Home page

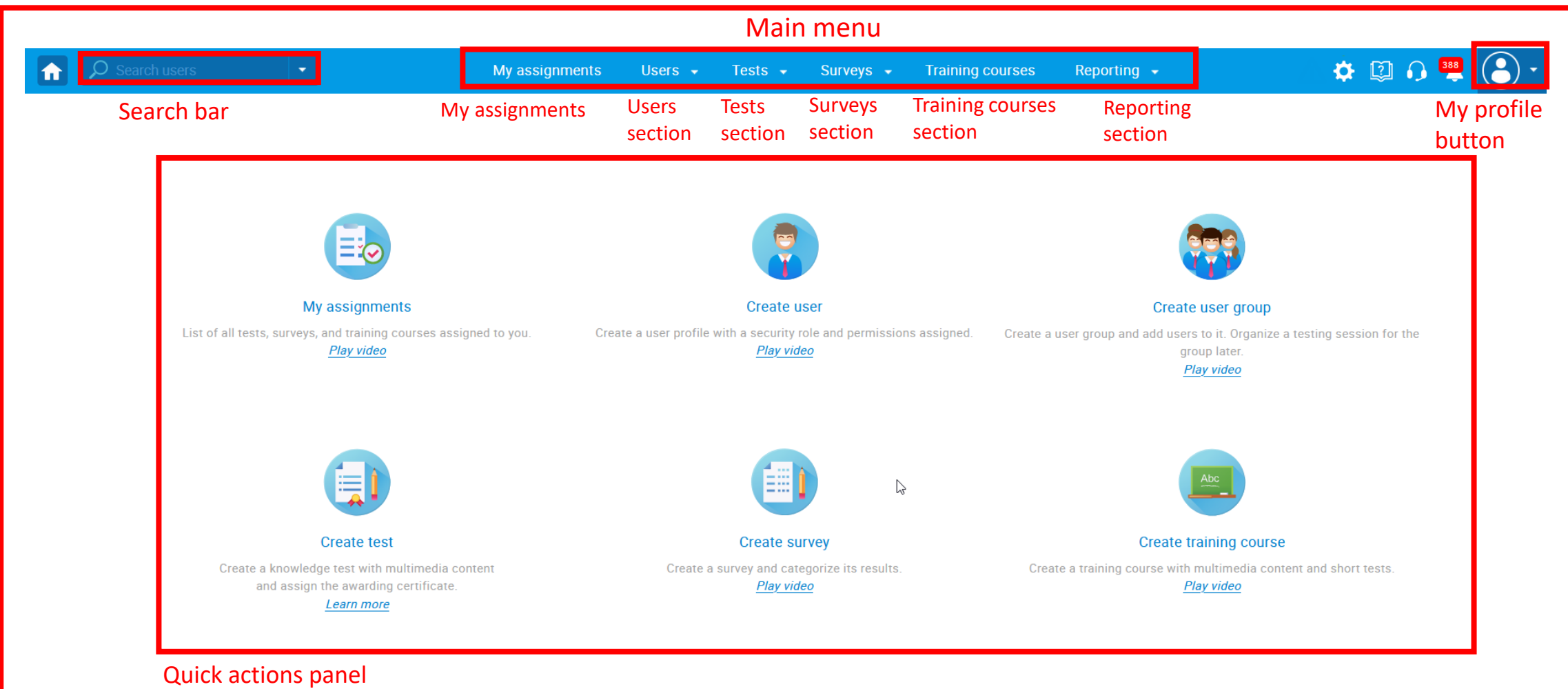

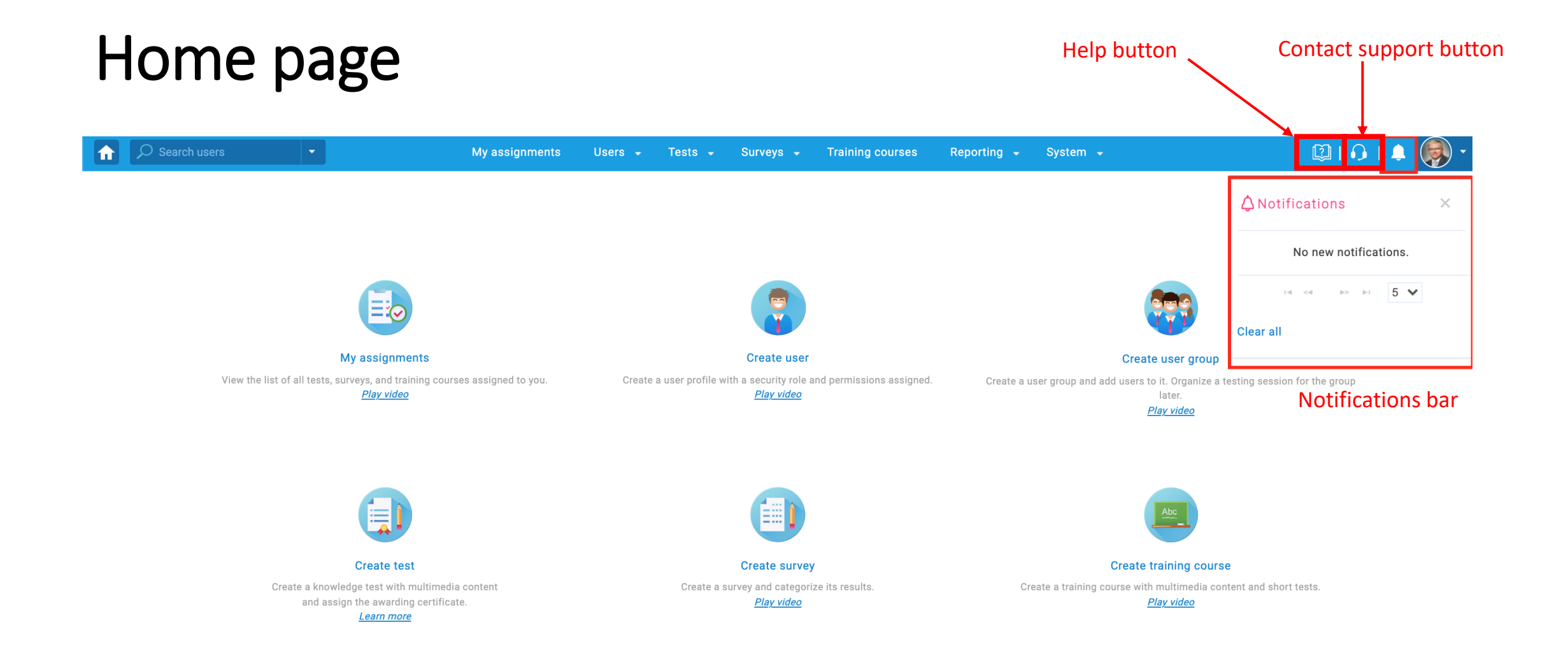

## My assignments panel

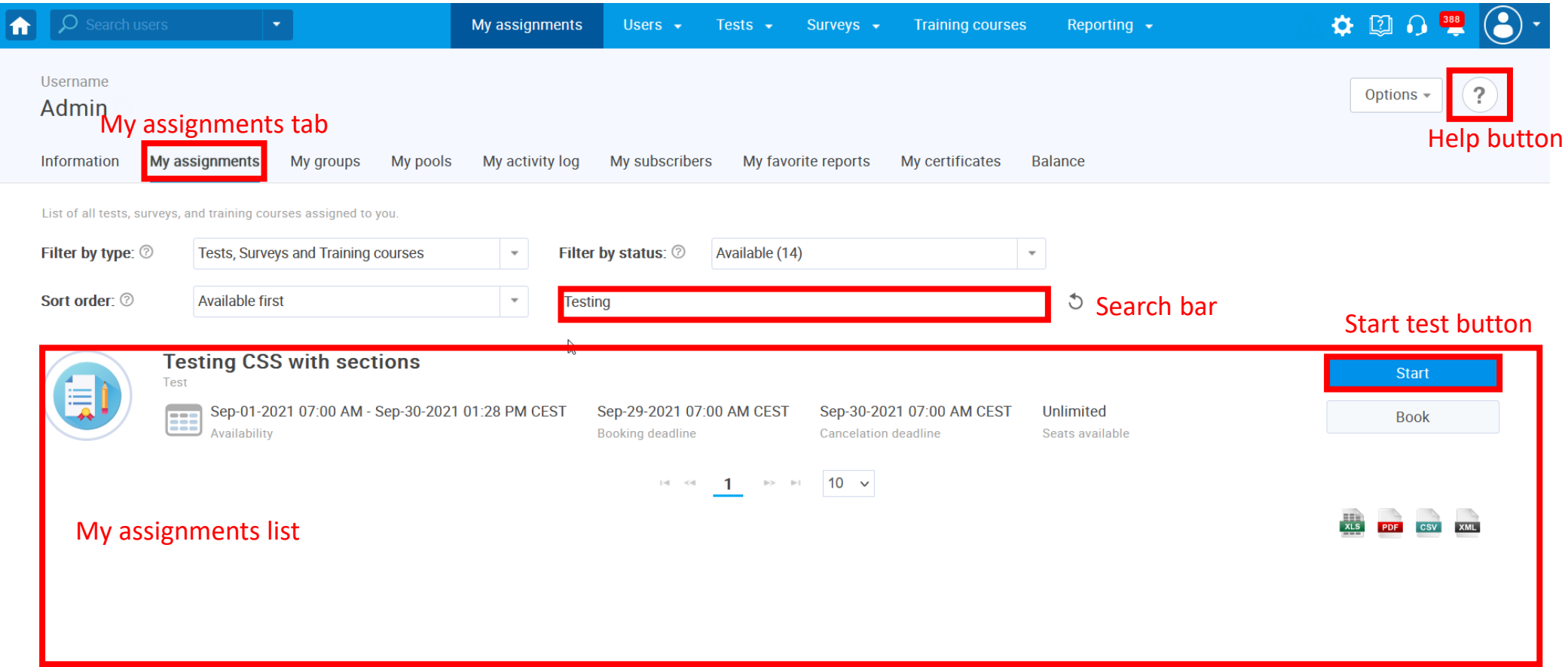

## User profiles page

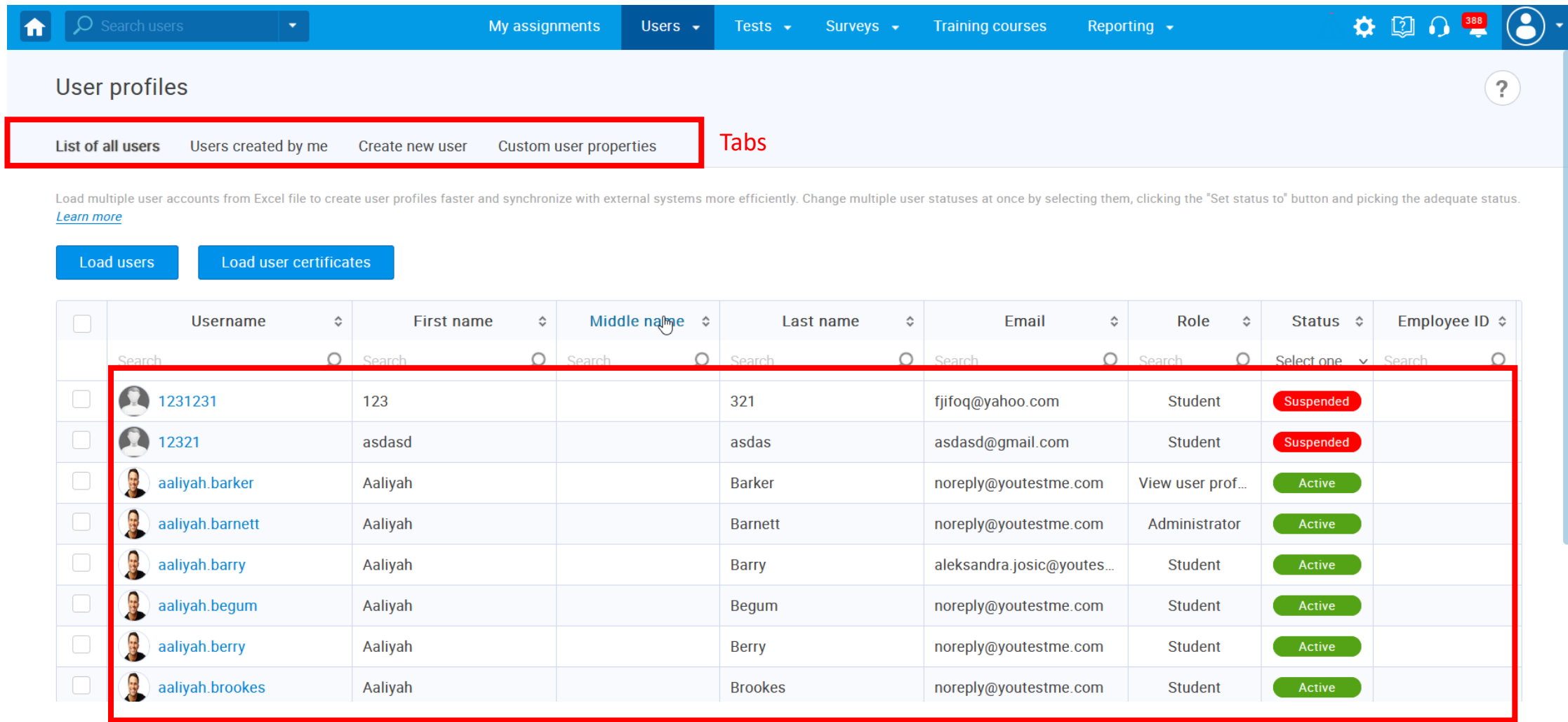

All users table

#### Manage tests page

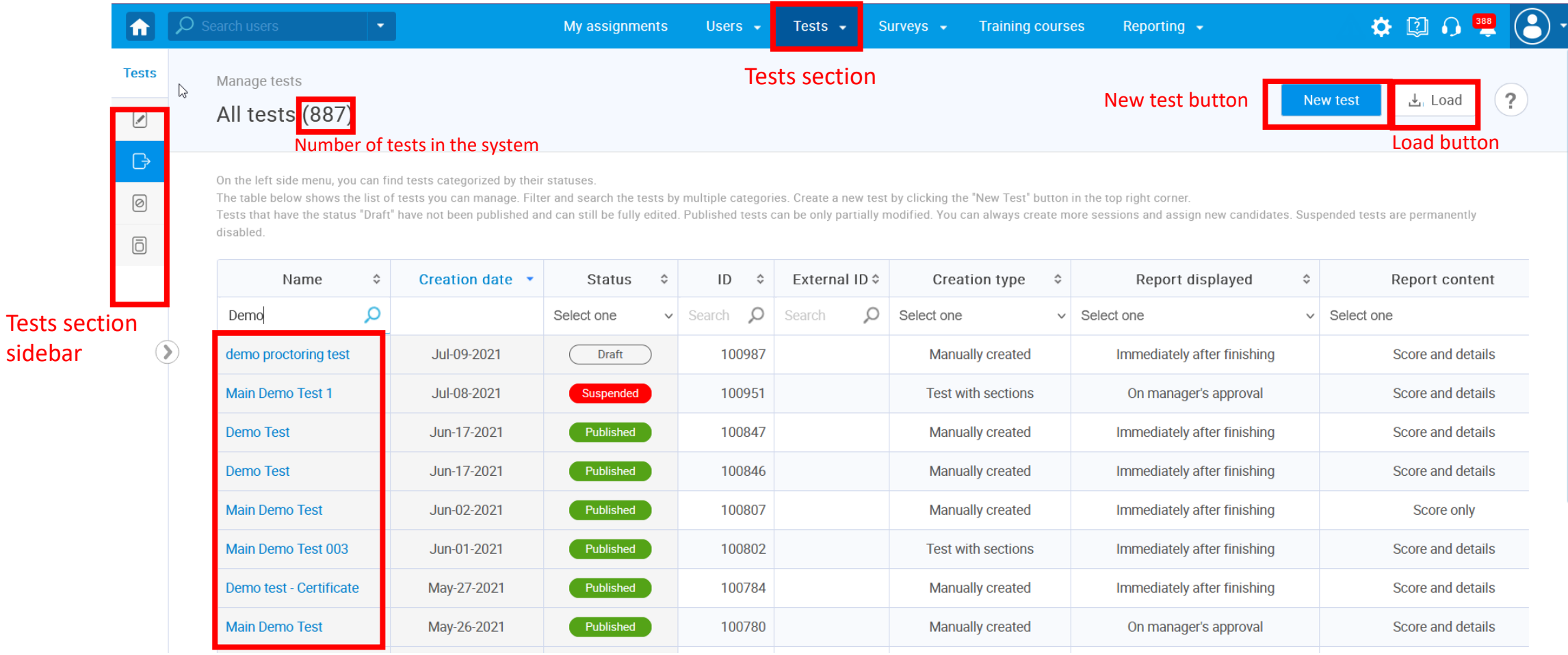

Name column (in All tests table)

**Tests** 

## Question pools page

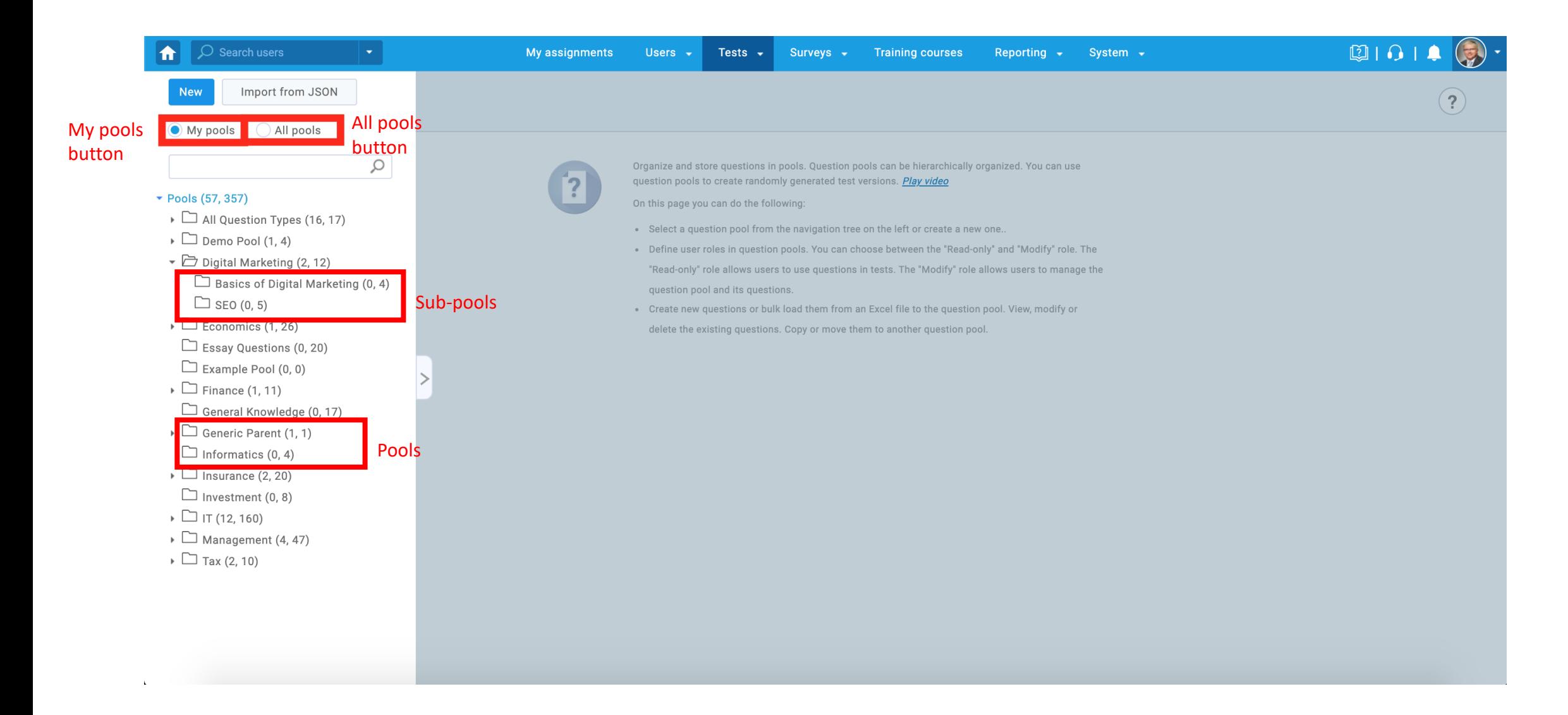

# Test creation wizard (page)

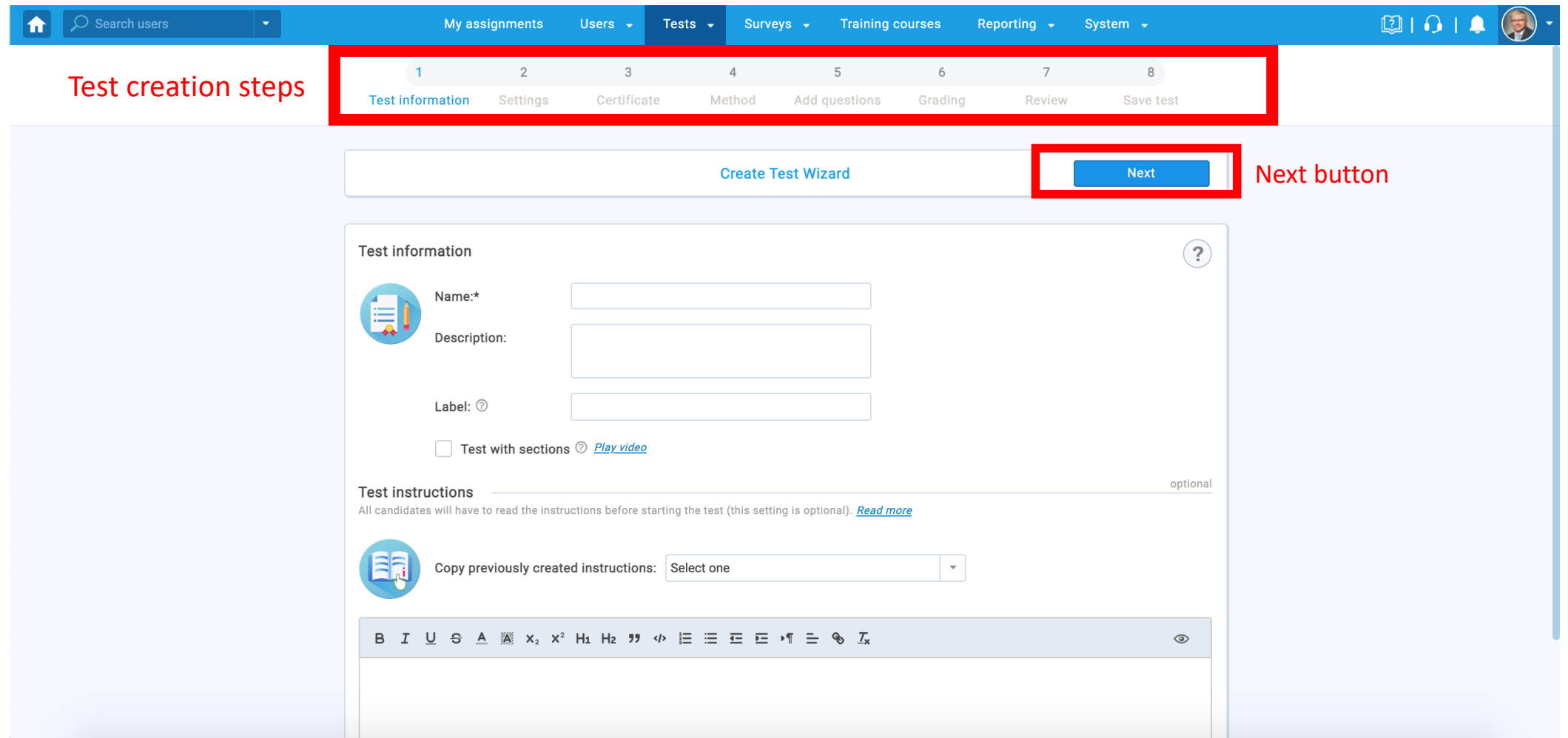

## Test settings panel

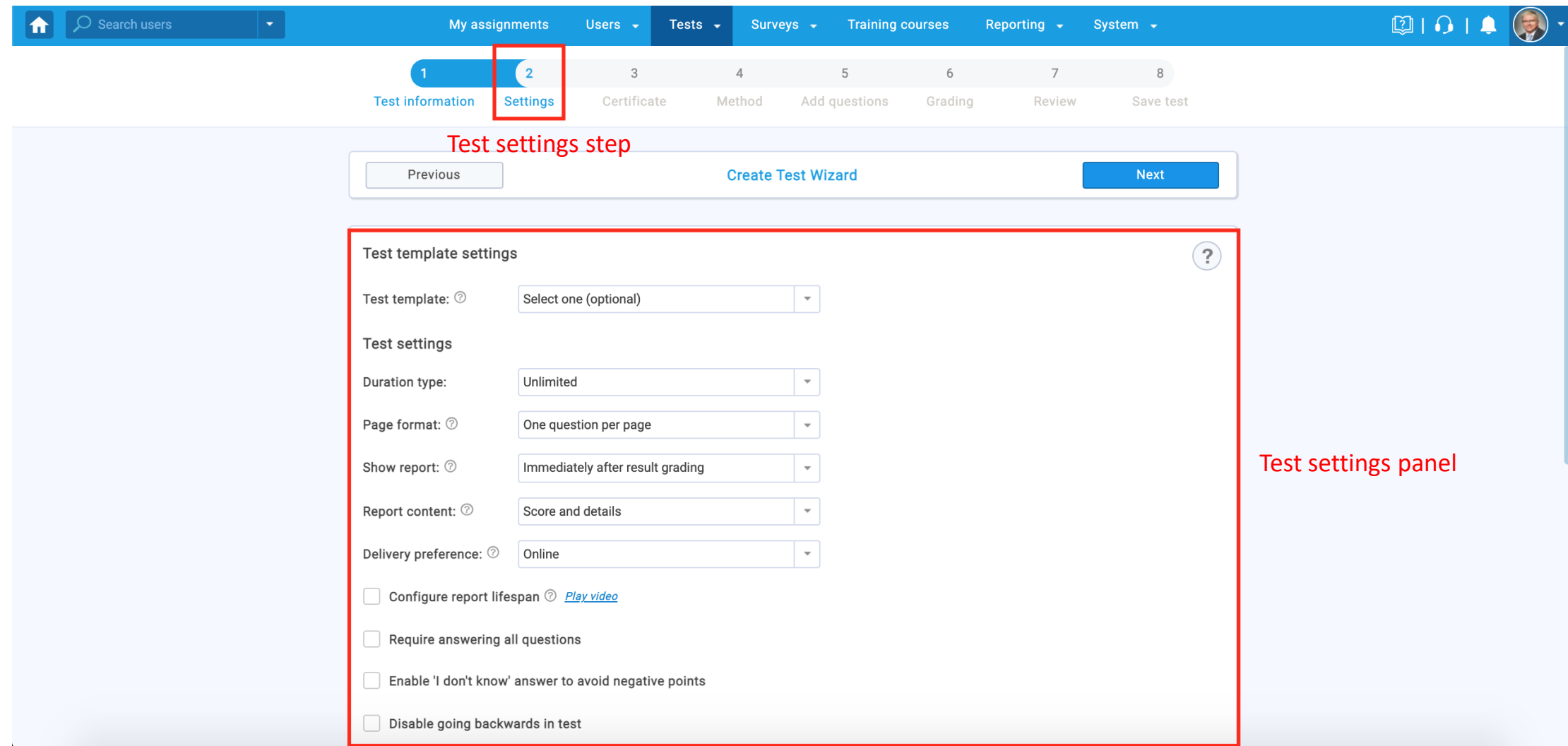

## System section

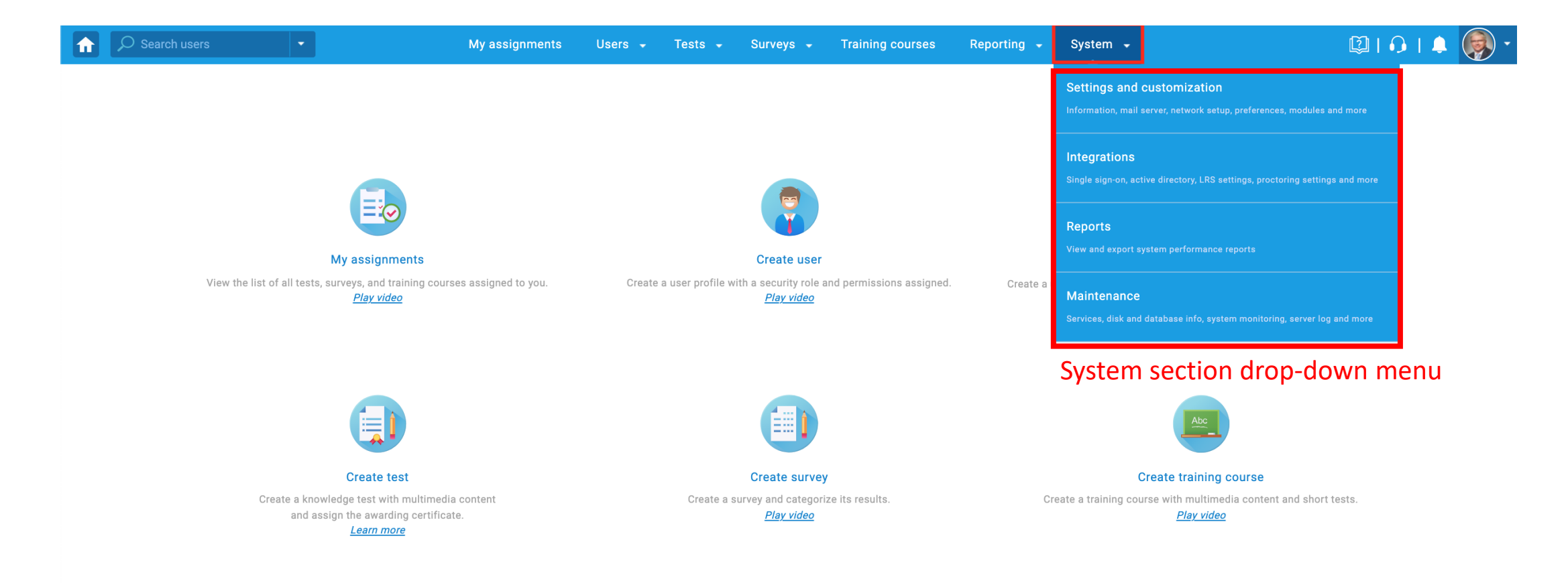

# Settings and customization page

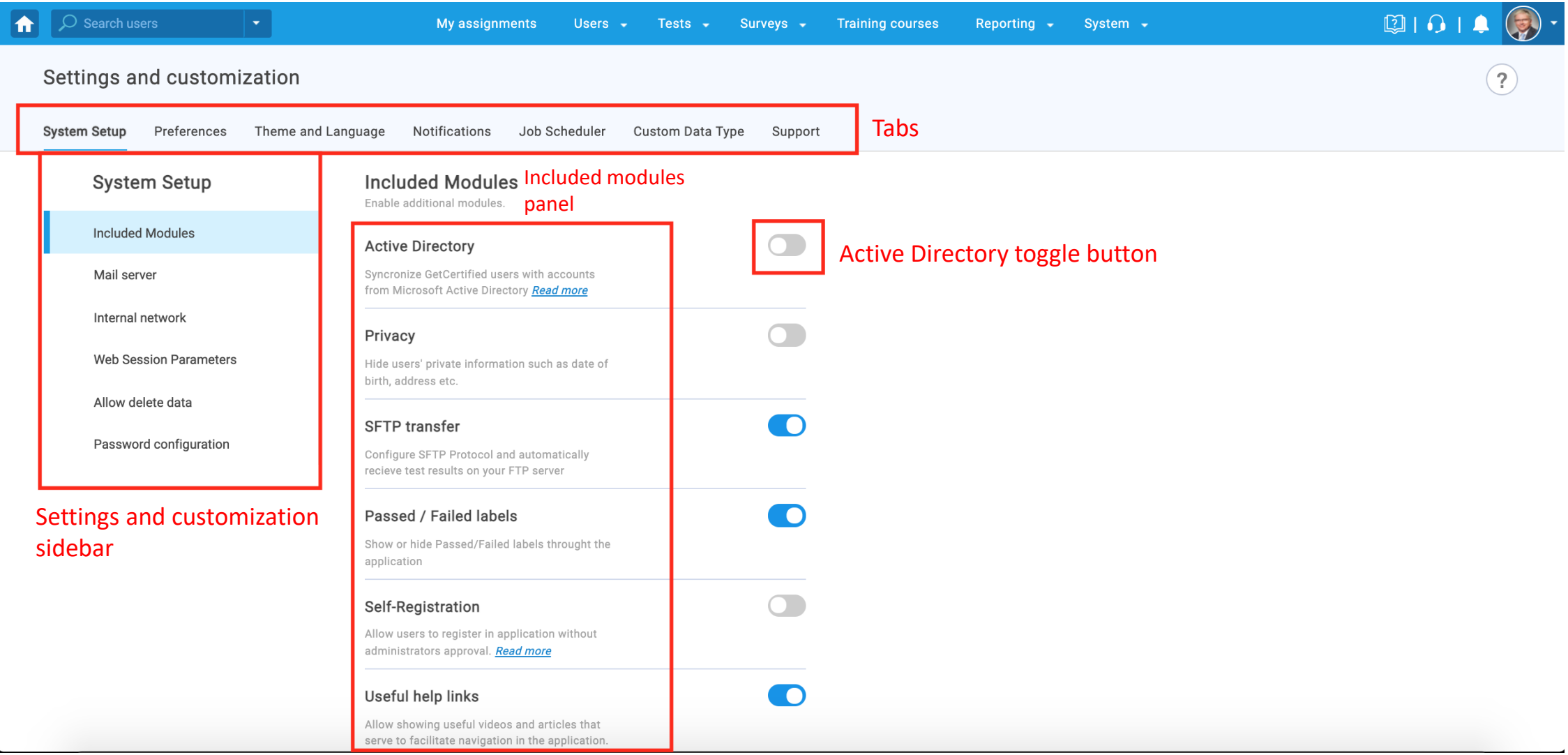

#### User groups page

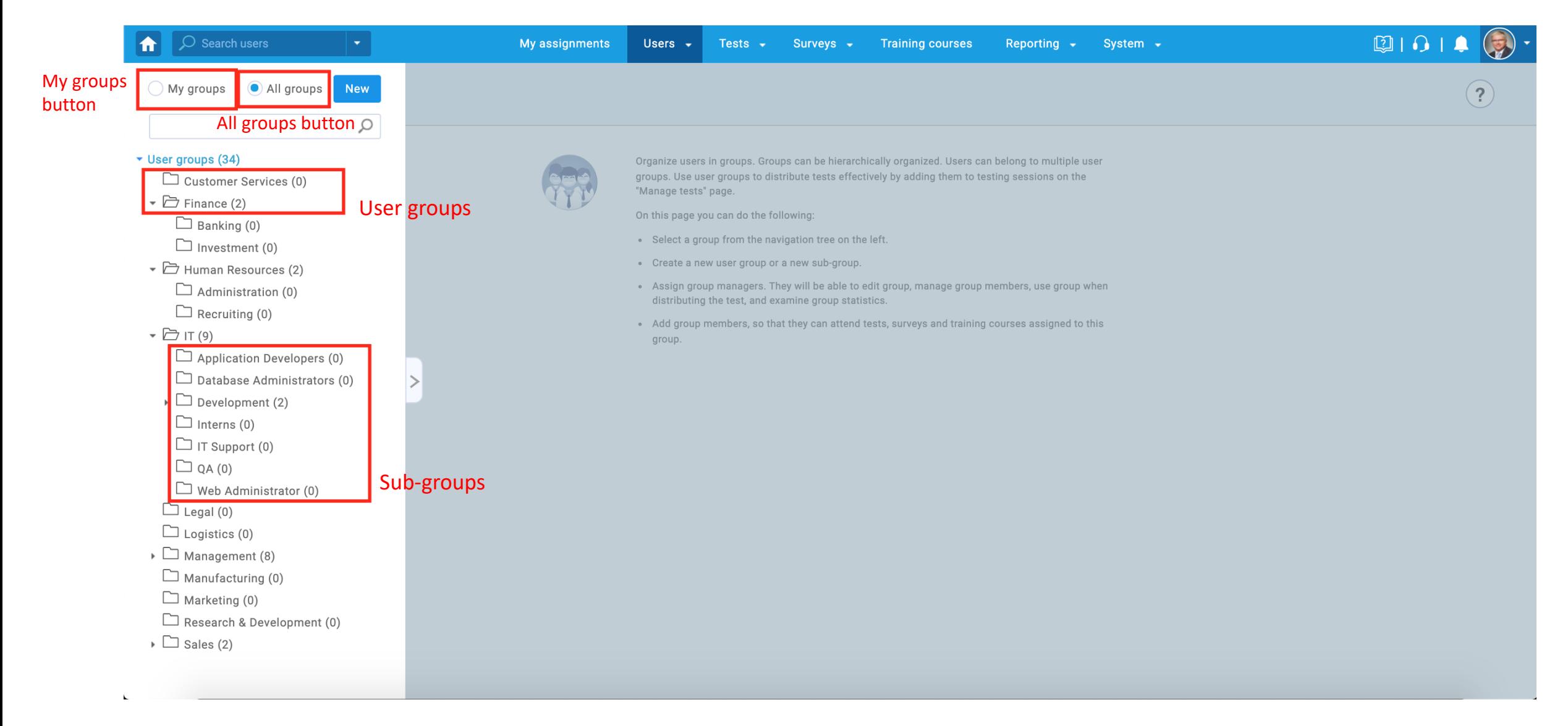

## Roles and permissions page

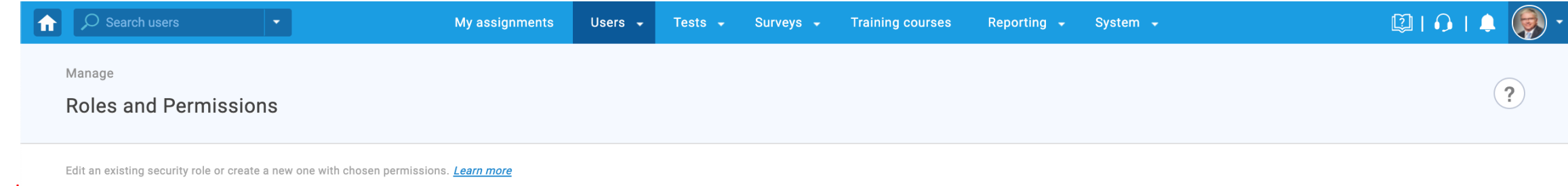

New role button

New role

#### Security roles table

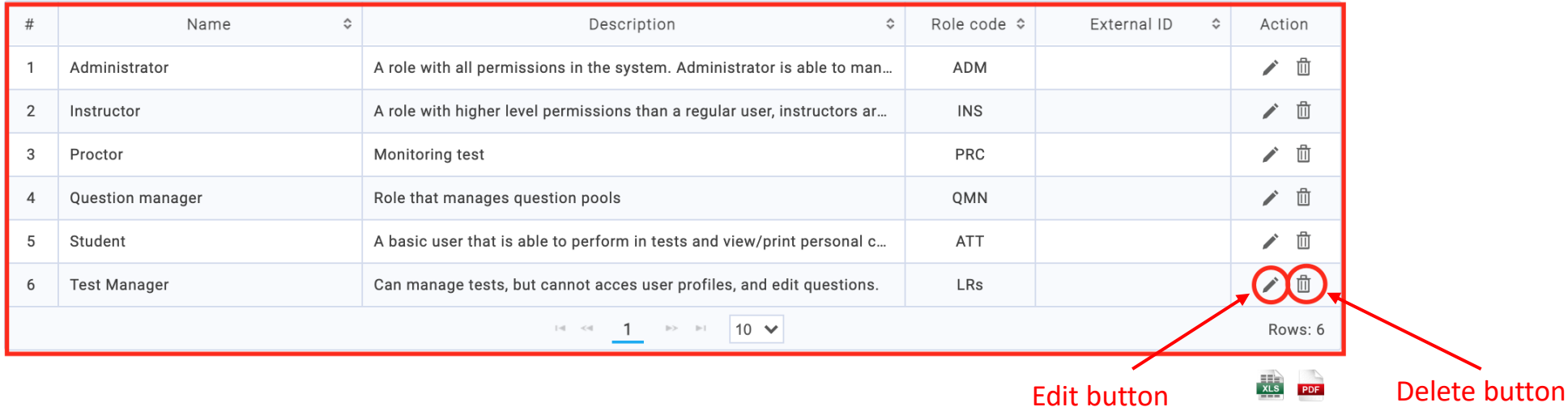

## Predefined reports page

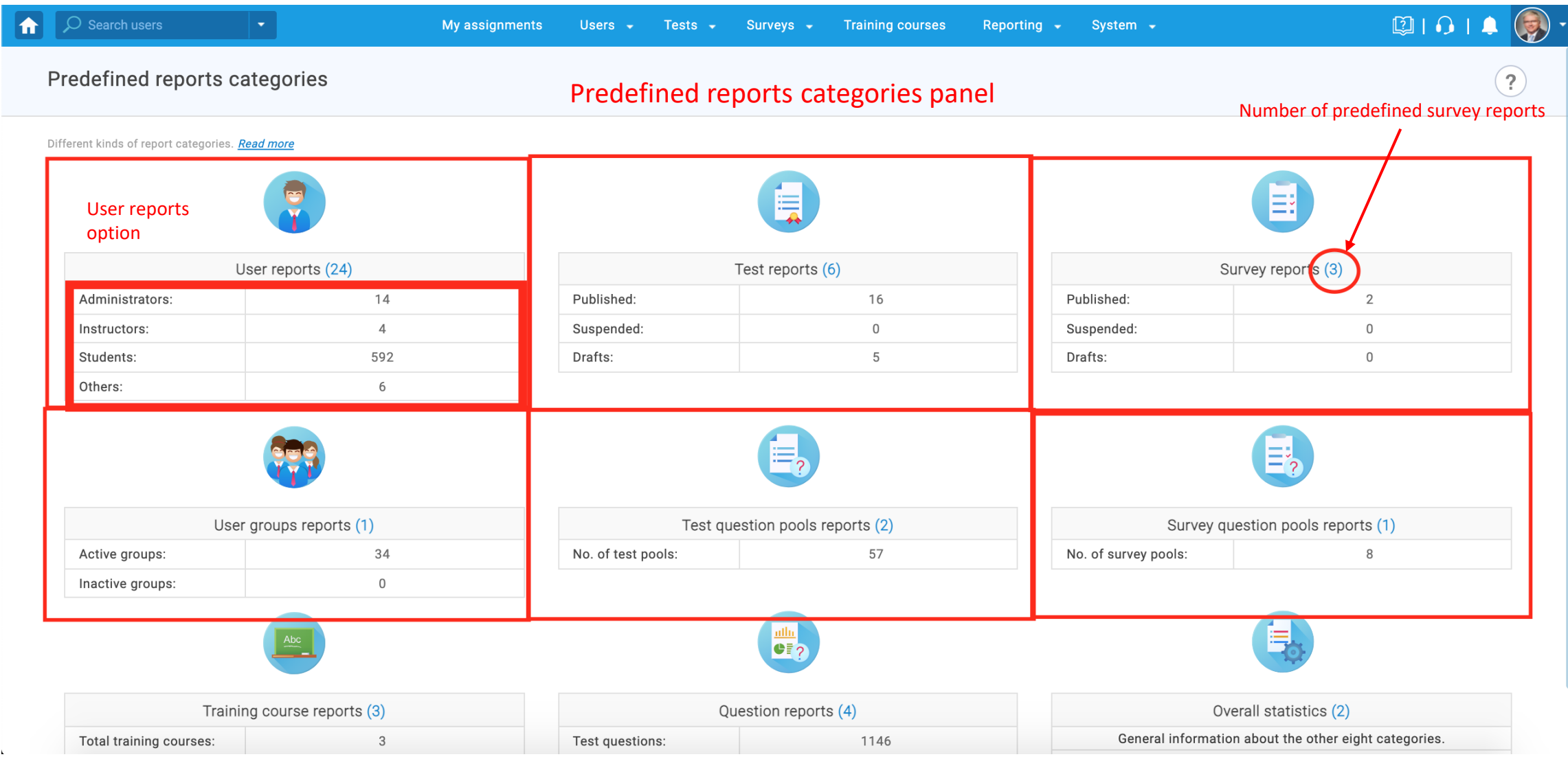